Connecting your Logitech headset to your computer Desktop PCs/Computers without Bluetooth This is the most straightforward way to connect the headset

1. Plug the dongle (pictured below) into a USB slot on the computer.

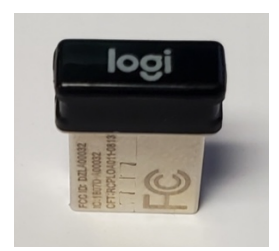

2. On the headset, slide the power switch from off, to the picture of the USB dongle.

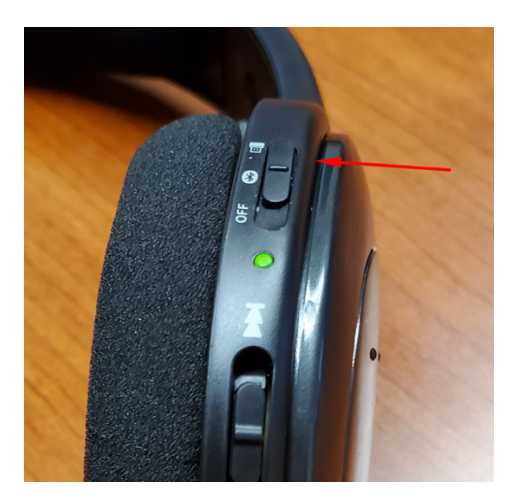

3. Open Zoom and go to the audio settings section.

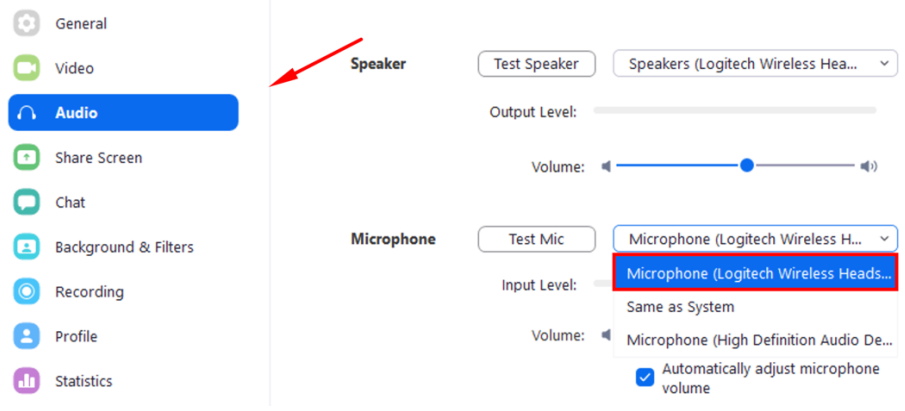

4. In the Microphone section, ensure that Logitech Wireless Headset is selected.

### Connecting to Windows PCs with Bluetooth

- 1. On the headset, slide the power switch from off, to the middle setting (Bluetooth icon). The green light should start rapidly blinking.
- 2. In your windows search bar, type Bluetooth. Click on Bluetooth and other devices.

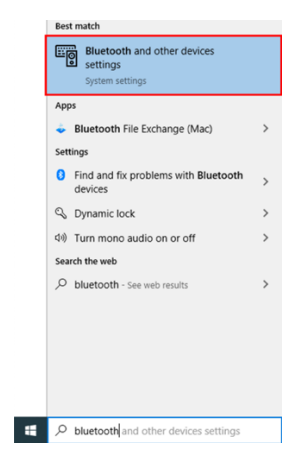

3. Click "Add Bluetooth and other devices", then Bluetooth in the next window

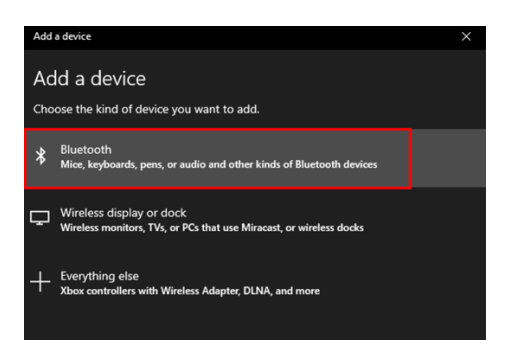

4. Select H800 from the list of available devices. If your device doesn't show up here, see page 4 for troubleshooting.

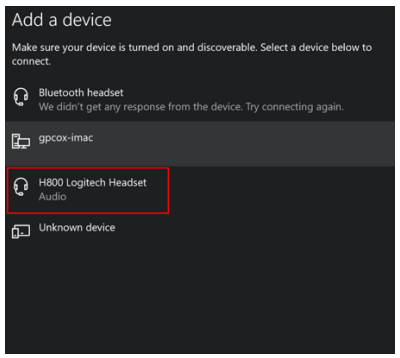

5. Follow steps 3 & 4, from the first page, to use your headset in Zoom.

### Connecting to a Mac using Bluetooth

- 1. On the headset, slide the power switch from off, to the middle setting (Bluetooth icon). The green light should start rapidly blinking.
- 2. Open system preferences and select Bluetooth.

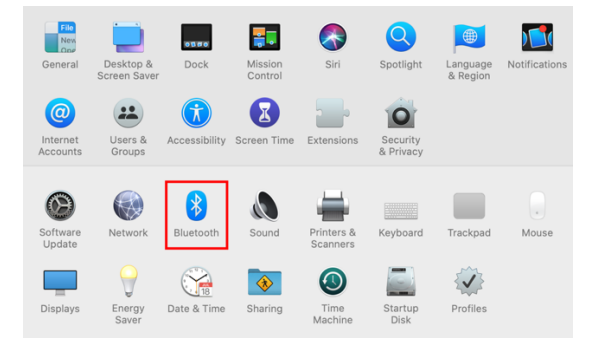

3. Under devices, click connect for the H800 Logitech Headset. If your device doesn't show up here, see page 4 for troubleshooting.

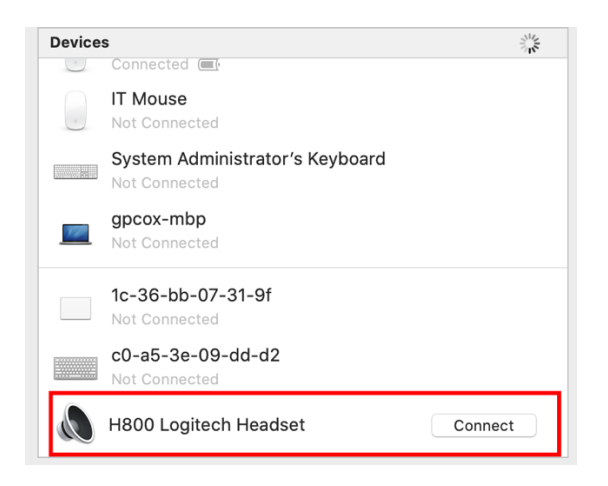

4. Follow steps 3 & 4, from the first page, to use your headset in Zoom.

# Troubleshooting

## Device not showing up in available Bluetooth devices

- 1. Slide the off switch into the off position for 5 seconds, then slide it back to the Bluetooth mode.
- 2. Press and hold-down, both the "Volume Up" button & "Track Forward" button, until the connection LED blinks rapidly
- 3. Your headset should now appear in available Bluetooth devices.

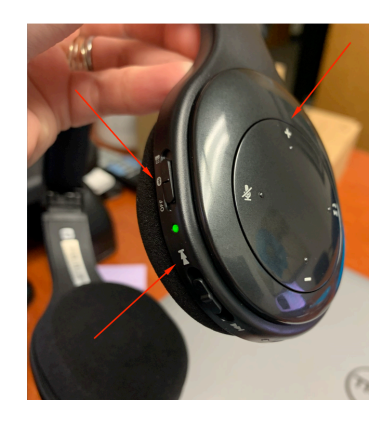

## How do I make all my sound come out of the headset? (Windows)

- 1. Click the volume icon on your computers task bar.
- 2. Above the slider is your current device, click the arrow to show more, then select the wireless headset.

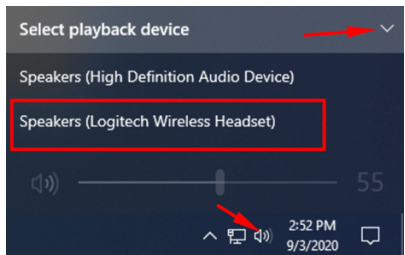

How do I make all my sound come out of the headset? (Mac)

- 1. Click the volume icon, next to the clock, in the top right of your screen.
- 2. Select the wireless headset, from the list of output devices.

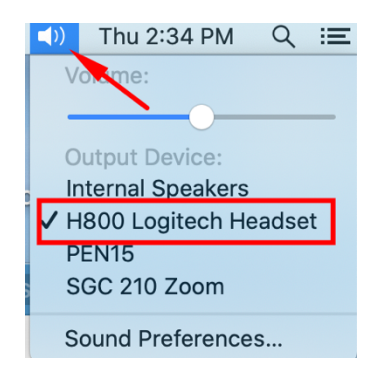